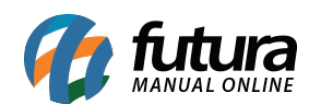

**Sistema:** Futura Mobile

**Menu**: Lixeira

**Referência:** MOB10

**Versão:** 2020.10.05

**Como Funciona:** Este botão é utilizado para excluir os registros do *Futura Mobile*, evitando assim o excesso de registros desnecessários no aplicativo.

Após acessar o menu o sistema abrirá todos os registros efetuados. Conforme mostra imagem abaixo:

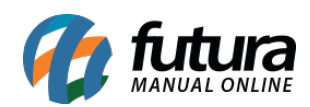

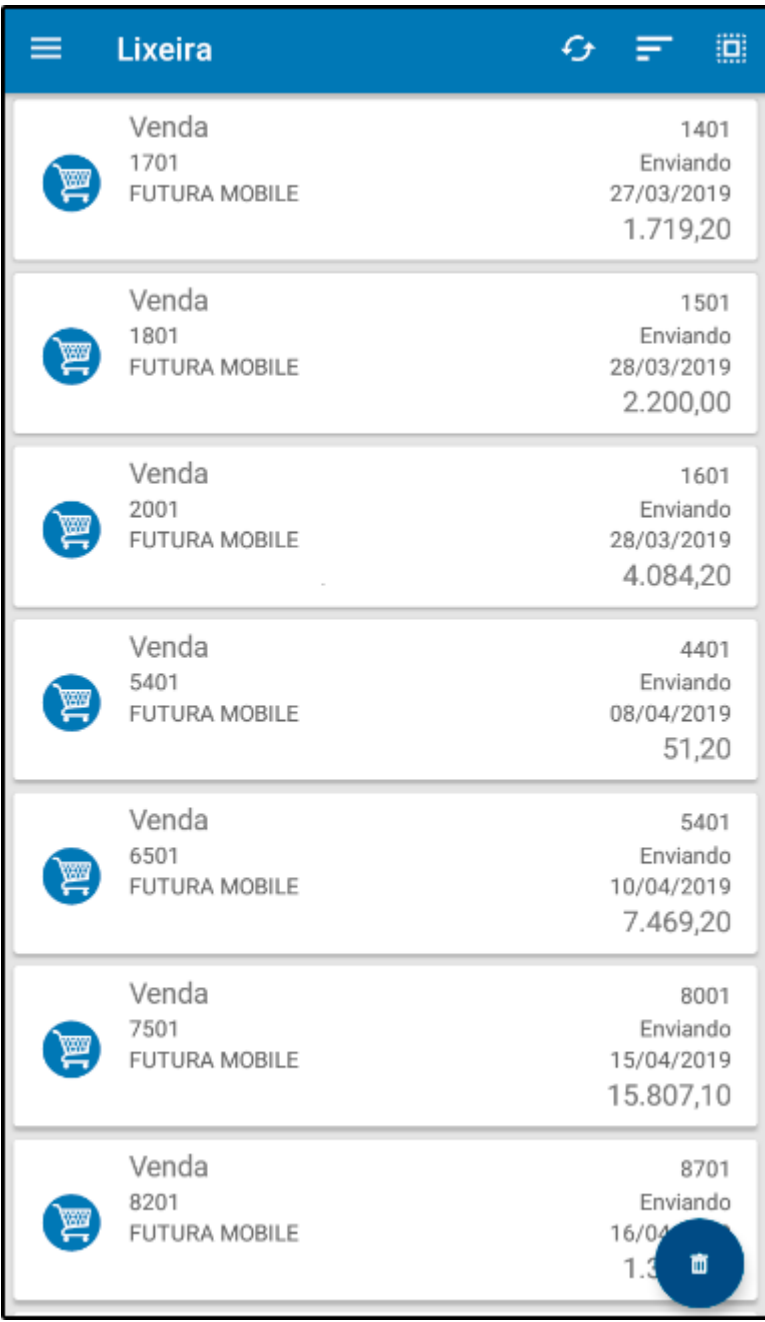

Selecione o desejado e em seguida aperte o botão *Excluir.*

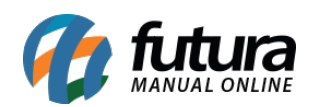

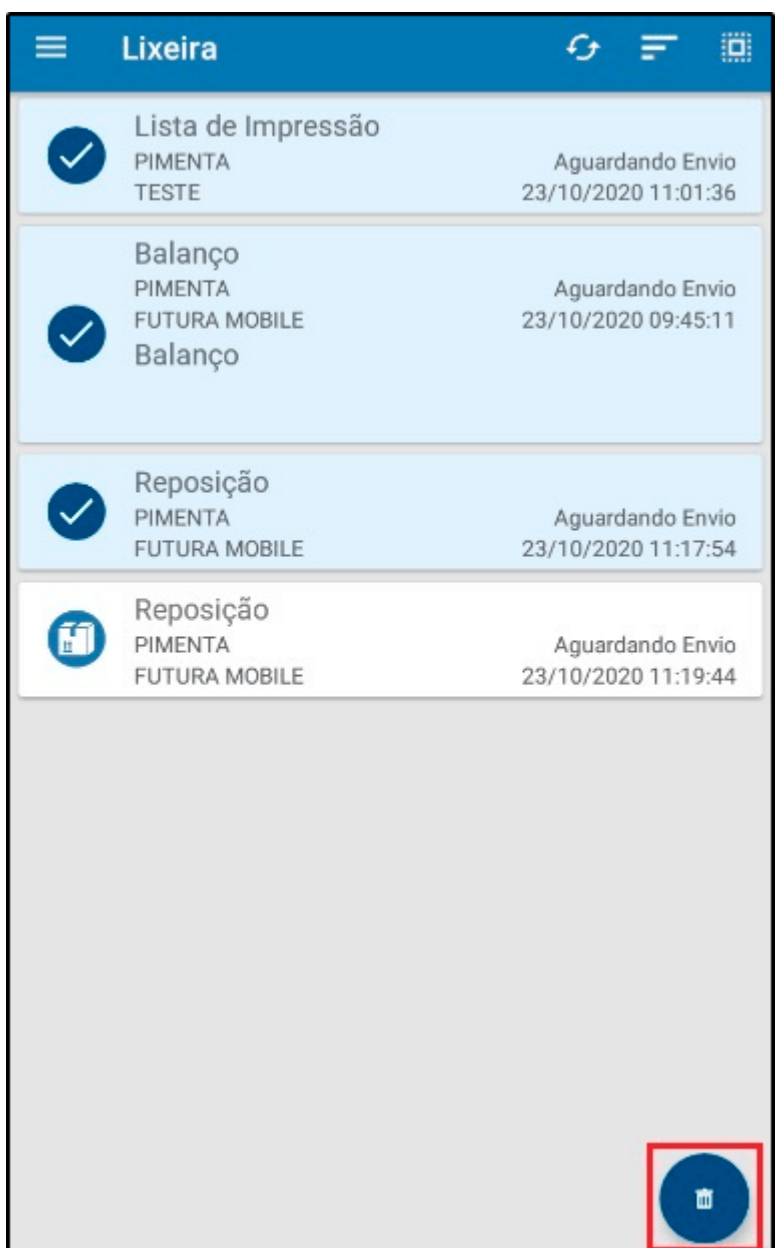